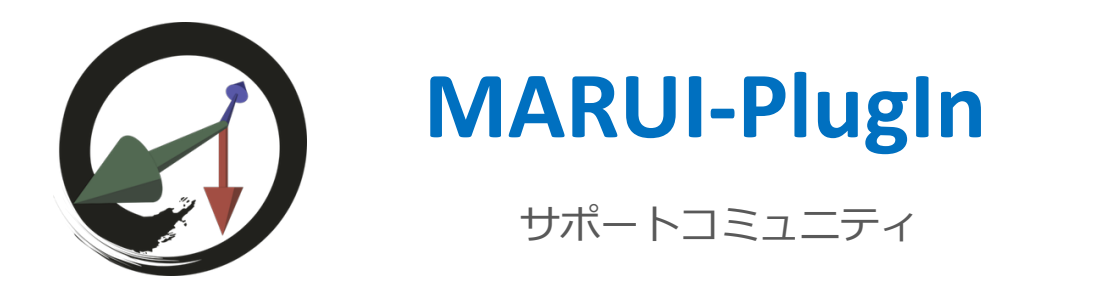

# **スクリプティング・カスタマイゼーション**

MARUI には、独自の VR ユーティリティを構築したり、必要に応じて UI をカスタマイズしたりするための一連 の Mava コマンドが用意されています。

# **VR デバイスデータの読み込み**

下記コマンドを使用して、VR デバイス(ヘッドセットまたはコントローラ)の現在位置を読み取ることができ ます。 MARUI\_UI -dt <device>; MARUI\_UI -dr <device> <rotationOrder>; <device> は "rightController" "leftController" "hmd"のいずれかになります。 そして <rotationOrder> は "xyz" "xzy" "yxz" "yzx" "zxy" "zyx"のいずれかです。 以下が MEL でコマンドを使用する方法例です。

// コントローラー位置の照会 float \$t[] = `MARUI\_UI -dt "rightController"`; // コントローラの回転 float \$r[] = `MARUI\_UI -dr "rightController" "zxy"`; // 「zxy」は希望する回転順序

# **ウィジット**

MARUI のユーザーインターフェイス要素は「ウィジット」と呼ばれます。 利用可能なウィジェットにはいくつかの種類があります。 そしてすべて MARUI\_Widget コマンドで作成および編集されます。

# MEL:

MARUI\_Widget -create <widgetType> <additionalParameters> "myWidgetName";

#### Python:

MARUI\_Widget("myWidgetName", create=<widgetType>, <additionalParameters>)

# **タイムウィジット**

タイマーウィジットは、⽬覚まし時計や定期的なコールバックに似ています。

設定された時間が経過すると、設定した MEL または Python コマンドが呼び出されます。 これを活用して、スクリプトの定期的な更新を行ったり、一定の時間を待機させたりことができます。 以下のパラメータが利用可能です。

#### command <string>

タイムアップになると呼び出されるコマンド。 独自の MEL または Python 関数を定義したり、ここに任意の Maya コマンドを挿入したりすることができま す。 操作が終了するまで MARUI は操作を続行できないため、コマンドが遅いと VR が使用できなくなる可能性があ ります。

#### python <boolean>

コマンドが Python(true)コマンドか MEL(false)コマンドのどちらであるかのパラメーターを設定しないと、 MARUI は MEL コマンドを予想します。

time <integer> タイマがミリ秒単位でコマンドをトリガーするまでの時間。 このパラメーターを省略すると、デフォルト値の 1000ms (1 秒)が使用されます。 時間を 0 に設定すると、コマンドはすべてのフレームで実行されます(毎秒60回まで)。

#### number <integer>

タイマー⾃体を繰り返す回数。デフォルトは 1 設定した回数が完了すると、Timer ウィジェットが破棄され、値を変更できなくなります。 ただし、同じ名前の新しいタイマーを作成することはできます。 数値を 0 に設定すると、タイマーは編集または MARUI を終了するまで無期限に続きます。

## 活用事例

#### **Python:** import maya.cmds as cmds

# 10 回、200ms ごとに 1 回+ のタイマーを「myTimer」という名前で設定 cmds.MARUI\_Widget("myTimer", create="timer", command="print(\"timer\")", python=True, number=10, time=200) #1/秒の周波数で無期限に続行するようにタイマーを変更する cmds.MARUI\_Widget("myTimer", number=0) cmds.MARUI\_Widget("myTimer", time=1000) # タイマーの設定を解除(削除) cmds.MARUI\_Widget("myTimer", command="")

## **MEL:**

// 200 回ごとに 10 回、10 回呼び出されるタイマーを「myTimer」という名前で設定 MARUI\_Widget -create "timer" -command "print(\"timer\");" -python false -number 10 -time 200 "myTimer"; // 1 /秒の周波数で無期限に続⾏するようにタイマーを変更する MARUI\_Widget -number 0 "myTimer"; MARUI\_Widget -time 1000 "myTimer"; // タイマーの設定を解除(削除) MARUI\_Widget -command "" "myTimer";

# **コマンドウィジット**

コマンドウィジットは、MEL または Python コマンドを HTC Vive または Oculus Touch コントローラのボタン にバインドするために使⽤されます。 コマンドの使⽤⽅法に応じて、ボタンをクリックまたはドラッグすると、コマンドが呼び出されます。 コマンドウィジットをボタンにバインドするには、MARUI\_UI -map コマンドを使用します。 下記のパラメーターが活⽤可能です。

#### icon <string>

コマンドをシンボル化するためのディスク上のアイコンイメージファイル。 このアイコンは、コントローラーをバインドするボトム部分に表示されます。 サポートされている画像タイプは jpg、png、bmp、tga です。 アイコンを指定しない場合は、代わりにコマンドの名前が表⽰されます。

#### command <string>

<event>に対して実⾏する MEL または Python コマンド。 これは、独自の自己定義関数または Maya 関数にすることができます。

#### event <string>

コマンドを呼び出すイベント。 使⽤可能なイベントは、「click」「dragStart」「dragContd」「dragStop」です。

## python <boolean>

呼び出すコマンドが Python (true) であるか MEL (false) であるか。 このパラメータを省略すると、MEL が仮定されます。

# **例**

MEL:

```
// 「myCommand」という名前の新しいコマンドメニューを作成
MARUI_Widget -create "command" -icon "C:/Temp/icon_command.bmp" "myCommand";
//使用可能な全ての event ごとに異なるコマンドを設定
MARUI_Widget -event "click" -command "print(\"click\");" -python true "myCommand";
MARUI_Widget -event "dragStart" -command "print(\"drag start\");" -python true "myCommand";
MARUI_Widget -event "dragContd" -command "print(\"drag contd\");" -python true "myCommand";
MARUI_Widget -event "dragStop" -command "print(\"drag stop\");" -python true "myCommand";
// 左コントローラー (Oculus Touch) の"A" もしくは "X"ボタンへコマンドウィジットをマップ
MARUI_UI -map "left" "AX" "myCommand";
// click-event へ設定されたコマンドのクエリ
MARUI_Widget -q -event "click" -command "myCommand";
// Python コマンドとして扱われるコマンドのクエリ
MARUI_Widget -q -event "click" -python "myCommand";
```
Python:

 $\mathbb{R}^2$ 

import maya.cmds as cmds

```
# "myCommand"という新しいコマンドウィジットを作成する
cmds.MARUI_Widget("myCommand", create="command" , icon="C:/Temp/icon_command.bmp")
# 使用可能なすべてのコマンドのコマンドを設定する
cmds.MARUI_Widget("myCommand", event="click" , command="print(\"click\")" , python=True)
cmds.MARUI_Widget("myCommand", event="dragStart", command="print(\"drag start\")", python=True)
cmds.MARUI_Widget("myCommand", event="dragContd", command="print(\"drag contd\");",
python=False)
cmds.MARUI_Widget("myCommand", event="dragStop", command="print(\"drag stop\")", python=True)
#このコマンドウィジットを左のコントローラー "A" (または "X") ボタンに接続します。
cmds.MARUI_UI(map=["left", "AX", "myCommand"])
```
# **マーキングメニューウィジット**

マーキングメニューは、MARUI が Maya のツールや機能にアクセスするために使⽤する円形のメニューです。 マーキングメニューウィジットを使⽤すると、独⾃のマーキングメニューを作成し、それらをコントローラ上の 任意のボタンに割り当てることができます。 コマンドウィジットをボタンにバインドするには、MARUI\_UI -map コマンドを使用します。

#### MEL:

MARUI\_Widget -create "markingmenu" <additionalParameters> <menuName>; MARUI\_Widget -addElement <additionalParameters> <menuName>; MARUI\_UI -map <side> <br/> <br/>button> <menuName>:

#### Python:

MARUI\_Widget(<menuName>, create="markingmenu", icon="<pathToIconFile") MARUI\_Widget(<menuName>, addElement=True, <additionalParameters>) MARUI\_UI(map=[<side>, <br/> <br/>button>, <menuName>])

以下のパラメーターが活⽤可能です。

#### icon <string>

コマンドをシンボル化するためのディスク上のアイコンイメージファイル。 このアイコンは、コントローラーをバインドするボトム部分に表示されます。 サポートされている画像タイプは jpg、png、bmp、tga です。 アイコンを指定しないと、代わりにコマンドの名前(または要素のタイトル)が表⽰されます。

## title <string>

要素の名前または説明。 要素の上にマウスを置くと、これが表⽰されます。

#### command <string>

<event>に対して実⾏する MEL または Python コマンド。 これは、独自の自己定義関数または Maya 関数にすることができます。

#### python <boolean>

呼び出すコマンドが Python (true) であるか MEL (false) であるか。 このパラメータを省略すると、MEL が仮定されます。

# **例**

## MEL:

// "myMenu"というマーキングメニューウィジットを作成 MARUI\_Widget -create "markingmenu" -icon "C:/Temp/icon\_menu.bmp" "myMenu"; // いくつかの要素を追加 MARUI\_Widget -addElement -title "command one" -icon "C:/Temp/icon1.jpg" -command "print(\"one\");" python true "myMenu"; MARUI\_Widget -addElement -title "command two" -icon "C:/Temp/icon2.png" -command "print(\"two\");" python true "myMenu"; MARUI\_Widget -addElement -title "command three" -icon "C:/Temp/icon3.tga" -command "print(\"three\");" -python true "myMenu"; // メニューを左コントローラーの「親指スティックを左に押す」動作にバインド MARUI\_UI -map "left" "StickLeft" "myMenu";

Python: import maya.cmds as cmds

> # "myMenu"というカスタムマーキングメニューを作成 cmds.MARUI\_Widget("myMenu", create="markingmenu", icon="C:/Temp/icon\_menu.bmp") #いくつかのメニュー項目を追加 cmds.MARUI\_Widget("myMenu", addElement=True, title="command one", icon="C:/Temp/icon1.jpg", command="print(\"one\");", python=True) cmds.MARUI\_Widget("myMenu", addElement=True, title="command two", icon="C:/Temp/icon2.png", command="print(\"two\");", python=True) cmds.MARUI\_Widget("myMenu", addElement=True, title="command three", icon="C:/Temp/icon3.tga", command="print(\"three\");", python=True) # メニューを左コントローラーの「親指スティックを左に押す」動作にバインド cmds.MARUI\_UI(map=["left", "StickLeft", "myMenu"])

# **マッピングウィジットボタン**

MARUI\_UI コマンドの setmapping または map パラメーターを使用して、ウィジットをコントローラー上のボ タンにバインドすることができます。

## MEL:

MARUI\_UI -setmapping <side> <br/> <br/>button> <widget>;

## Python:

MARUI\_UI(map=[<side>, <br/> <br/>button>, <widget>]) <function>を<side>コントローラの<button>にバインドします。 例として、左のコントローラートリガーボタンを MARUI Omni-Tool にバインドするには、次のコマンドを使用 します。 *MARUI\_UI -setmapping "left" "Trigger" "Omni"*; *<side>* は"*left"* もしくは *"right*" になります。 使用している VR デバイスごとに、以下のボタンを使用できます。

# **HTC Vive**

HTC Vive コントローラーでは、以下のボタンを使用できます。

- *SystemButton* : システムボタン(タッチパッドの上領域)
- *MenuButton* : メニューボタン(タッチパッドの下領域)
- **Grip** : グリップまたはショルダーボタン (ハンドルを握る)
- *DPadLeft* : タッチパッドの左領域
- *DPadUp* : タッチパッドの上領域
- *DPadRight* : タッチパッドの右領域
- *DPadDown"* : タッチパッドの下領域
- *Trigger* : トリガーボタン

## **Oculus Rift**

Oculus Touch コントローラーでは、以下のボタンを使用できます。

- *StickRight* : 右に親指スティックを押す
- *StickLeft* : 左に親指スティックを押す
- *StickUp* : 前に親指スティックを押す
- *StickDown* : 後ろに親指スティックを押す
- **AX : A (右コントローラー) と X (左コントローラー) ボタン**
- *BY* : B (右コントローラー) と Y (左コントローラー) ボタン
- *Thumb* : 親指スティックを押し込む
- *Shoulder* : グリップまたはショルダーボタン(ハンドルを握るように押す)
- **Grip** : グリップまたはショルダーボタン (ハンドルを握るように押す)
- *Trigger* : トリガーボタン

## **LeapMotion**

LeapMotion デバイスでは、以下のボタンを使用できます。

- ピンチ: 親指と人差し指でつまむ
- 握る : 拳を握る

## **Build-in の MARUI ウィジット**

独自のウィジェットとは別に、MARUI UI -map コマンドを使用して、組み込み MARUI 関数を任意のボタンに バインドすることができます。

以下のウィジェットが利⽤できます。

- *Trigger* : 選択されたツールのデフォルトのトリガーアクション。
- *Select* : 選択(レイキャスティングまたは "ポインティング")
- *Select\_Proximity* : コントローラまたは容積選択の近くで選択する
- *Move* : 3D 移動ツール (translation).
- *Rotate* : 3D 回転ツール
- *Scale* : 3D スケールツール
- *Omni* : 6DOF "Omni" ツール
- *Menu\_Tool* : ツールを選択するツールメニュー
- *Menu\_Mode* : コンポーネントモード(Vertex、Edge、Object、...)を選択するモードメニュー
- *Menu\_Action* : アクションメニュー(「削除」、「元に戻す」、「やり直し」など)
- **Menu Anim : アニメーションメニュー (キーフレームの設定など)**
- *Menu MARUI* : MARUI メニュー (「look-through-selected」「シェーディング」など)
- *Menu\_PolyTools* : ポリゴンモデリングツール
- *Shelf* : Maya シェルフ
- *Navi* : 設定で選択されたナビゲーション
- *Navi\_GrabAir* : Grabbing-the-air ナビゲーション
- *Navi\_Tumble* : Maya-mouse-style tumbling ナビゲーション
- *Navi\_Joystick* : Joystick-style ナビゲーション
- *TimeSlider* : MARUI タイムスライダ
- *Shift* : Shift ボタン

## **タスクモード**

モデリング・スカルプティング・アニメーション・ライティング/レンダリングにはすべて、特化下ツールや機 能が必要です。

これらのタスクのそれぞれに有用な UI を提供するために、プログラム可能なタスクモードを追加しました。 コントローラーメニュー(モデリング、アニメーション、ライティング/レンダリング)の基本的なタスクモー ド(右⼿の Vive コントローラーでは D パッド "上部分"、右⼿の Oculus Touch コントローラーではスティック を "上に")を選択できます。

それぞれのモードには異なるメニューと機能があります。

次のコマンドを使用して、独自のタスクモードを定義することもできます。

# *MARUI\_UI -listtaskmodes*;

現在利用可能なタスクモードのリストを返します。デフォルトのタスクモードは、【モデリング】【アニメー ション】【ライティング/レンダリング】です。

## *MARUI\_UI -taskmode "name\_of\_taskmode"*;

指定された名前のタスクモードを選択します。 タスクモードがまだ存在しない場合は、作成されます。